# <span id="page-0-0"></span>**pyengr Documentation**

*Release 0.0.1*

**Yung-Yu Chen**

June 27, 2013

# **CONTENTS**

This document is a collection of class notes for my official or unofficial [Python](http://python.org/) training.

The skill to program digital computers is important for modern engineers. We routinely use computers to process data, perform numerical analysis and simulations, and control devices. We need a programming language. In this document, we are going to show that [Python](http://python.org/) is such a good choice, and how to use it to solve technical problems.

# **WHAT IS PYTHON?**

The programming language Python was [first made public in 1991.](http://en.wikipedia.org/wiki/History_of_Python) Python is a multi-paradigm and batteries-included programming language. It supports imperative, structural, object-oriented, and functional programming. It contains a wide spectrum of standard libraries, and has more than 10,000 3rd-party packages available online. The flexibility in programming paradigms allows the users to attack a problem with a suitable approach. The versatility of libraries further enriches our armament. Moreover, Python allows straight-forward extension to its core implementation via the C API. The interpreter itself can be easily incorporated into another host system. Regarding problem-solving, Python is much more than a programming language. It's more like an extensible runtime environment with rich programmability.

[Python](http://python.org/) is an interpreted language with a strong and dynamic typing system. In most Unix-based computers, Python is pre-installed and one can enter its interactive mode in a terminal:

```
$ python
Python 2.7.3rc2 (default, Apr 22 2012, 22:30:17)
[GCC 4.6.3] on linux2
Type "help", "copyright", "credits" or "license" for more information.
>>>
```
to perform calculation:

```
>>> import sys, math
>>> sys.stdout.write('%g\n' % math.pi)
3.14159
>>> sys.stdout.write('%g\n' % math.cos(45./180.*math.pi))
0.707107
>>>
```
### **CHAPTER**

# **WHY PYTHON?**

Indeed Python is both powerful and easy-to-use. But what makes Python great for technical applications is its compatibility to engineering and scientific discipline. See [The Zen of Python \(Python Enhancement Proposal \(PEP\) 20\):](http://www.python.org/dev/peps/pep-0020/)

\$ python -c 'import this' The Zen of Python, by Tim Peters

Beautiful is better than ugly. Explicit is better than implicit. Simple is better than complex. Complex is better than complicated. Flat is better than nested. Sparse is better than dense. Readability counts. Special cases aren't special enough to break the rules. Although practicality beats purity. Errors should never pass silently. Unless explicitly silenced. In the face of ambiguity, refuse the temptation to guess. There should be one-- and preferably only one --obvious way to do it. Although that way may not be obvious at first unless you're Dutch. Now is better than never. Although never is often better than \*right\* now. If the implementation is hard to explain, it's a bad idea. If the implementation is easy to explain, it may be a good idea. Namespaces are one honking great idea -- let's do more of those!

These proverbs are the general guidelines for Python programmers. It promotes several points favorable for engineers and scientists:

- Simplicity. Engineers and scientists want [Occam's razor.](http://en.wikipedia.org/wiki/Occam) Simplification is our job. We know a trustworthy solution is usually simple and beautiful.
- Disambiguation. Although expressions can differ, facts are facts. Uncertainty is acceptable, but anything true should never be taken as false, and vice versa.
- Practicality. Given infinite amount of time, anything can be done. For engineers, constraints are needed to deliver meaningful products or solutions.
- Collaboration. Not all programming languages emphasize on readability, but Python does.

The more I write Python, the more I like it. Although there are many good programming languages (or environments), and some can be more convenient than Python in specific areas, only Python and its community have a value system so close to the training I received as a computational scientist.

## **2.1 Idiomatic Programming**

The Zen of Python is very insightful to programming Python. Breaking the Zen means not writing ["Pythonic"](http://faassen.n--tree.net/blog/view/weblog/2005/08/06/0) code. Python programmers like to establish conventions for solving similar problems. Programming Python is usually idiomatic. For example, when converting a sequence of data, it is encouraged to use a [list comprehension:](http://docs.python.org/2/tutorial/datastructures.html#list-comprehensions)

```
line = '1 2 3'# it is concise and clear if you know what's a list comprehension.
values = [float(tok) for tok in line.split()]
```
rather than a loop:

```
line = '1 2 3'# it works, but is not idiomatic to Python, i.e., not "Pythonic".
values = []
for tok in line.split():
   values.append(float(tok))
```
But it doesn't mean using list comprehensions is always preferred. Consider a list of lines:

```
lines = [1 2 3\)n', '4 5 6\)n'# nested list comprehensions are not easy to understand.
values = [float(tok) for line in lines for tok in line.split()]
# so a loop now looks more concise.
values = []for line in lines:
    values.extend(float(tok) for tok in line.split())
```
Python has a good balance between freedom and discipline in coding. The idiomatic style is a powerful weapon to create maintainable code.

# **CONTENTS**

This project is intended to provide introductory information about Python for technical computing. It includes a set of documents and the corresponding code snippets. The code is hosted at <https://bitbucket.org/yungyuc/pyengr> and you can find the up-to-date documentation built at [http://pyengr.readthedocs.org/en/latest/.](http://pyengr.readthedocs.org/en/latest/) The project is licensed under [GNU GPLv2.](http://www.gnu.org/licenses/gpl-2.0.html)

## **3.1 Basic Python Programming**

This is a course for basic Python programming. The audience is those who want to understand the way in which an experienced Python programmer thinks, or those who want to be a Python expert.

In this course, you will be introduced to the most essential elements in the Python programming language. You will be given many examples to familiarize yourself to the practice of "one obvious way to do it", and start to understand the rationale behind the formality. This course will lead your way to "import this".

## **3.1.1 Start Running Python: Execution and Importation**

This class is one hour long. You will first be introduced with the fundamental concepts about writing Python programs, and then the main running mode of the runtime.

#### **Pythonicity and PEP8**

[The Zen of Python \(Python Enhancement Proposal \(PEP\) 20\):](http://www.python.org/dev/peps/pep-0020/)

\$ python -c 'import this' The Zen of Python, by Tim Peters Beautiful is better than ugly. Explicit is better than implicit. Simple is better than complex. Complex is better than complicated. Flat is better than nested. Sparse is better than dense. Readability counts. Special cases aren't special enough to break the rules. Although practicality beats purity. Errors should never pass silently. Unless explicitly silenced. In the face of ambiguity, refuse the temptation to guess. There should be one-- and preferably only one --obvious way to do it. Although that way may not be obvious at first unless you're Dutch. Now is better than never. Although never is often better than \*right\* now. If the implementation is hard to explain, it's a bad idea. If the implementation is easy to explain, it may be a good idea. Namespaces are one honking great idea -- let's do more of those!

When writing a Python program, it is important to write it "pythonically". "Pythonic" is quite a vaguely defined adjective, and it roughly means ["writing a program in the way that an experienced Python programmer feels comfortable"](http://faassen.n--tree.net/blog/view/weblog/2005/08/06/0). Therefore, pythonicity is not something can be taught. Instead, writing pythonic programs needs deliberate reading and mimicking good code, which in fact is [the sure way to learn programming.](http://norvig.com/21-days.html) You will gradually understand the Zen of Python mentioned above, and gain the productivity enabled by pythonic programming.

Python programming is centered around "the one way to do it". Python encourages using a best practice to solve a problem in code. Although one can always find many approaches to program, using [more than one way to do it](http://en.wikipedia.org/wiki/There) is not considered a friendly coding style for code readers. The one-way spirit indeed takes away a certain amount of the diversity of our code, but give us in return readability, maintainability, and the eventual productivity.

Perhaps using Python-specific constructs could be the easiest way to demonstrate pythonicity. If you are familiar with C and come to learn Python, you tend to write code like:

```
1st = [1, 3, 5, 2]literals = []
i = 0while i < len(lst):
    literals.append(str(lst[i]))
    i + = 1
```
Because you know for has a different semantic in Python than in C, you chose to use while. Perfectly valid but not pythonic. You can then improve it by using for with the sequence lst:

```
lst = [1, 3, 5, 2]literals = []
for it in lst:
    literals.append(str(it))
```
A bit better but still unpythonic. This can change by using a list comprehension:

```
lst = [1, 3, 5, 2]literals = [str(it) for it in literals]
```
Now the five lines of code at the beginning becomes a one-liner. Although you might not know what's a list comprehension, you could still guess from the expression that the resulting literals is a list and the code involves something about looping (because of the for). It is now pythonic.

But note, not all code using Python-specific constructs is pythonic. Although the following version is even shorter than the previous one, it's not really more readable than the longer one:

literals = [str(it) **for** it **in** [1, 3, 5, 2]]

Things can be trickier if there're nested list comprehensions:

literals = [str(it) **for** it **in** [val+10 **for** val **in** [1, 3, 5, 2]]]

It's OK, but split it into two lines isn't harmful either. Remember, pythonicity is vaguely defined. Finding a quick way to "a good Python coding style" is usually an effort of vain. Relying on the Zen of Python and constant practicing is more rewarding.

## **Running Python**

On Debian/Ubuntu.

### **Interactive Interpreter**

Invoke and use the interactive environment for simple tasks.

## **Python Script**

Write Python code in a file. Use shebang and set the executable bit.

## **3.1.2 Package Installation**

### **Python Modules and PYTHONPATH**

### **Python Packages and Import Rules**

Absolute and relative imports.

### **virtualenv, pip, and distribute**

The easy way to install new packages. Use docutils and django as examples.

## **Manual Installation**

Use NumPy as an example.

## **3.1.3 Input, Output, and String Processing**

**Read and Write Files**

**Stream I/O and Files**

**String Formatting**

#### **String Tokenization, Concatenation, and Other Processing**

Stripping and testing.

**String Templating**

**Regular Expression Interface**

## **3.1.4 Execution Control**

#### **Functions**

Yield?

#### **Positional and Keyword Parameters**

#### **Conditional Statements**

Boolean comparison and testing for singleton.

#### **Looping**

## **3.1.5 Containers**

#### **Sequence: list and tuple**

[] or list() constructs a list for you:

```
>>> la = []
\Rightarrow \Rightarrow \ln = \text{list}()>>> print(la, lb)
(1, 1)
```
Some built-ins return a list:

```
\Rightarrow a = range(10)
>>> print(type(a), a)
(<type 'list'>, [0, 1, 2, 3, 4, 5, 6, 7, 8, 9])
```
A tuple can also hold anything, but cannot be changed once constructed. It can be created with () or tuple():

```
\Rightarrow \tan = (1)>>> print(type(ta), ta)
(\text{type 'int'}), 1)>>> ta = (1, )>>> print(type(ta), ta)
(<type 'tuple'>, (1,))
>>> ta[0] = 2
Traceback (most recent call last):
 File "<stdin>", line 1, in <module>
TypeError: 'tuple' object does not support item assignment
  \end{lstlisting}
```
#### **Slicing**

#### **List Comprehension**

List comprehension is a very useful technique to construct a list from another iterable:

**>>>** values = [10.0, 20.0, 30.0, 15.0] **>>> print**([it/10 **for** it **in** values]) [1.0, 2.0, 3.0, 1.5]

List comprehension can even be nested:

```
>>> values = [[10.0, 1.0], [20.0, 2.0], [30.0, 3.0], [15.0, 1.5]]
>>> print([jt for it in values for jt in it])
[10.0, 1.0, 20.0, 2.0, 30.0, 3.0, 15.0, 1.5]
```
#### **Iterator**

Use reversed() and sorted() as examples.

Simple sort:

```
>>> a = [87, 82, 38, 56, 84]
>>> b = sorted(a) # b is a new list.
>>> print(b)
[38, 56, 82, 84, 87]
>>> a.sort() # this method does in-place sort.
>>> print(a)
[38, 56, 82, 84, 87]
```
Not-so-simple sort:

>>> a =  $[(d', 0), (d', 2), (d', 1)]$ **>>> print**(sorted(a)) # sorted with the first value.  $[(d', 0), (d', 2), (d', 1)]$ **>>> print**(sorted(a, key=**lambda** k: k[1])) # use the second.  $[(d', 0), (d', 1), (d', 2)]$ 

Built-in calculation functions for iterables:

```
>>> values = [10.0, 20.0, 30.0, 15.0]
>>> min(values), max(it for it in values)
(10.0, 30.0)
>>> sum(values)
75.0
>>> sum(values)/len(values)
18.75
```
#### **Set**

A set holds any hashable element, and its elements are distinct:

```
>>> sa = {1, 2, 3}
>>> print(type(sa), sa)
(<type 'set'>, set([1, 2, 3]))
>>> print({1, 2, 2, 3}) # no duplication is possible.
set([1, 2, 3])
>>> len({1, 2, 2, 3})
3
```
It's unordered:

**>>>** [it **for** it **in** {3, 2, 1}]  $[1, 2, 3]$ **>>>** [it **for** it **in** {3, 'q', 1}]  $[$ 'q', 1, 3] **>>>** 'q' < 1 False

Add elements after construction of the set:

```
\Rightarrow \Rightarrow sa = \{1, 2, 3\}>>> sa.add(1)
>>> sa
set([1, 2, 3])
>>> sa.add(10)
>>> sa
set([1, 2, 3, 10])
```
Remove elements:

```
\Rightarrow sa = {1, 2, 3, 10}
>>> sa.remove(5) # err with non-existing element
Traceback (most recent call last):
 File "<stdin>", line 1, in <module>
KeyError: 5
>>> sa.discard(2) # really discard an element
>>> sa
set([1, 10, 3])
```
Subset or superset:

**>>>** {1, 2, 3} < {2, 3, 4, 5} # not a subset False **>>>** {2, 3} < {2, 3, 4, 5} # subset True **>>>** {2, 3, 4, 5} > {2, 3} # superset True

Union and intersection:

**>>>** {1, 2, 3} | {2, 3, 4, 5} # union set([1, 2, 3, 4, 5]) **>>>** {1, 2, 3} & {2, 3, 4, 5} # intersection set([2, 3]) **>>>** {1, 2, 3} - {2, 3, 4, 5} # difference set([1])

A set can be used with a sequence to quickly calculate unique elements:

**>>>** data = [1, 2.0, 0, 'b', 1, 2.0, 3.2] **>>>** sorted(set(data)) [0, 1, 2.0, 3.2, 'b']

But there's a problem: It doesn't support unhashable objects:

**>>>** data = [dict(a=200), 1, 2.0, 0, 'b', 1, 2.0, 3.2] **>>>** set(data) Traceback (most recent call last): File "<stdin>", line 1, in <module> TypeError: unhashable type: 'dict'

Read the Python Cookbook for a solution :-)

#### **Dictionary**

A dict stores any number of key-value pairs. It is the most used Python container since it's everywhere for Python namespace.

```
\Rightarrow {'a': 10, 'b': 20} == dict(a=10, b=20)
True
\Rightarrow da = {1: 10, 2: 20} # any hashable can be a key
>>> da[1] + da[2]
30
>>> class SomeClass(object):
... pass
...
>>> print(type(SomeClass().__dict__))
<type 'dict'>
```
To test whether something is in a dictionary or not:

```
>>> da = {1: 10, 2: 20}
>>> 3 in da
False
```
Access a key-value pair:

```
>>> da[3] # it fails for 3 is not in the dictionary
Traceback (most recent call last):
 File "<stdin>", line 1, in <module>
KeyError: 3
>>> print(da[3] if 3 in da else 30) # works but wordy
30
>>> da.get(3, 30) # it's the way to go
30
>>> da # indeed we don't have 3 as a key
{1: 10, 2: 20}
>>> da.setdefault(3, 30) # how about this?
30
>>> da # we added 3 into the dictionary!
{1: 10, 2: 20, 3: 30}
```
Iterating a dict automatically gives you its keys:

```
>>> da = {1: 10, 2: 20}
>>> ','.join('%s'%key for key in da)
'1,2'>>> ','.join('%d'%da[key] for key in da)
'10,20'
```
items() and iteritems() give you both key and value at once:

```
>>> da.items() # returns a list
[ (1, 10), (2, 20) ]>>> type(da.iteritems()) # returns an iterator
<type 'dictionary-itemiterator'>
>>> ','.join('%s:%s'%(key, value) for key, value in da.iteritems())
'1:10,2:20'
```
A dictionary view changes with the dictionary:

**>>>** da = {1: 10, 2: 20} **>>>** daiit = da.iteritems() # an iterator

```
>>> type(daiit)
<type 'dictionary-itemiterator'>
>>> davit = da.viewitems() # a view object
>>> davit
dict_items([(1, 10), (2, 20)])
>>> da[3] = 30 # change the dictionary
>>> ','.join('%s:%s'%(key, value) for key, value in daiit)
Traceback (most recent call last):
 File "<stdin>", line 1, in <module>
 File "<stdin>", line 1, in <genexpr>
RuntimeError: dictionary changed size during iteration
>>> ','.join('%s:%s'%(key, value) for key, value in davit)
'1:10,2:20,3:30'
```
**Dictionary for Switch-Case**

**Make Your Own Data Structures: Collection ABCs**

### **3.1.6 Object-Oriented Programming**

**Organize Data with Functions**

**Encapsulation**

**@property**

**Exploit Existing Types**

## **3.2 Multi-Language Programming**

## **3.2.1 Build System**

If you want to use Python with other programming languages, a build system is usually needed. A build system is used to [automate the processes of compiling, linking, packaging, and deploying software.](http://en.wikipedia.org/wiki/Build_automation) This chapter will focus on a tool called [SCons,](http://www.scons.org/) which is implement with pure Python. Building scripts of SCons can be highly modularized and reused, and cross-platform as well.

Using a build system involves writing building scripts. Building scripts of SCons can have three parts:

- Front-end script (SConstruct),
- Rule script (Sconscript), and
- Tools (site\_scons/site\_tools/\*).

Below is the SConstruct and the SConscript files of an example project. The SConstruct file is:

```
import os, sys
```

```
AddOption('--cc', dest='cc', type=str, action='store', default='gcc',
    help='C compiler (SCons tool): gcc, intelc; default is %default')
AddOption('--optimize', dest='optimize', type=int, action='store', default=2,
   help='Optimization level; default is %default.')
AddOption('--no-separation', dest='separate', action='store_false',
   default=True,
```

```
help='Do not separate build and source directories.')
env = Environment(ENV=os.environ, LIBDIR='lib', BINDIR='bin')
env.Tool('mingw' if sys.platform.startswith('win') else 'default')
env.Tool(GetOption('cc'))
env.Tool('cython')
env.Tool('pyext')
env.Append(CFLAGS='-O%s'%GetOption('optimize'))
env.Append(CPPPATH='include/')
env.Append(LIBPATH='lib/')
env['BUILDPREFIX'] = 'build/' if GetOption('separate') else ''
evervthing = list()Export('env', 'everything')
SConscript(['SConscript'])
Default(everything)
# vim: set ft=python ff=unix fenc=utf8 ai et sw=4 ts=4 tw=79:
The SConscript file is:
import os
Import('env', 'everything')
if env['BUILDPREFIX']:
    for path in Glob('src/*'):
        env.VariantDir(env['BUILDPREFIX']+str(path), str(path))
    env.VariantDir(env['BUILDPREFIX']+'cython', 'cython')
everything.append(env.StaticLibrary(
    '%s/inter_build'%env['LIBDIR'],
    [fname for fname in Glob(env['BUILDPREFIX']+'src/*/*.c')
        if 'src/bin/' not in str(fname)]
))
for cfn in Glob(env['BUILDPREFIX']+'cython/*.pyx'):
    cfn = str(cfn)modname = os.path.splitext(os.path.basename(cfn))[0]
    cython = env.PythonObject(env.Cython(cfn))
    pymod = env.SharedLibrary('%s/core'%env['LIBDIR'], cython, LIBPREFIX='')
    everything.append(pymod)
cenv = env.Clone()
cenv.Prepend(LIBS='inter_build')
everything.append(cenv.Program(
    '%s/inter_build'%env['BINDIR'],
    Glob(env['BUILDPREFIX']+'src/bin/*.c')
))
```
# vim: set ft=python ff=unix fenc=utf8 ai et sw=4 ts=4 tw=79:

SCons tools provide a means to reuse the building code. For example, we can use the [SCons tools provided by](https://github.com/cython/cython/tree/master/Tools/site_scons/site_tools) [the Cython team](https://github.com/cython/cython/tree/master/Tools/site_scons/site_tools) to build your cython code, by copying the files cython.py and pyext.py into the directory site\_scons/site\_tools inside your project.

## **3.2.2 Foreign Function Interface**

## **3.2.3 Wrapping Other Languages with Helpers**

## **3.2.4 Developing Python Extension Modules**

## **3.3 Managing a Python Software Project**

## **3.3.1 Basic Version Control**

For code development, the history is of the same importance as the end results. As such we need a version control system (VCS) to help tracking the history. There are many VCS available, and here we will introduce one of the most powerful systems: [Mercurial](http://mercurial.selenic.com/) [\(hg,](http://mercurial.selenic.com/) which is also used for the development of Python).

In this session, you will learn the basic of managing source code with the VCS tool Mercurial. We will cover the following topics:

- 1. *[Initialization](#page-0-0)*
- 2. *[Basic Concepts](#page-0-0)*
- 3. *[Commit](#page-0-0)*
- 4. *[Ignorance](#page-0-0)*
- 5. *[Publish to Bitbucket](#page-0-0)*
- 6. *[Mercurial Queue](#page-0-0)*

When coming to this course, please prepare yourself a laptop with Internet connection, preferably running Ubuntu/Debian. If you are using Windows or Mac, you are on your own for installing required software.

#### **Initialization**

Mercurial is categorized as a decentralised VCS (DVCS). "Decentralised" means everyone in a collaborative team can maintain standalone development history, and synchronize it when necessary. The separation of tracking and synchronization makes the applications of the system broader than those of conventional centralised VCS.

#### **Install**

On a Debian/Ubuntu, the following command installs Mercurial for you:

\$ sudo apt-get install mercurial

The command line hg should be available for you to use:

```
$ hg version
Mercurial Distributed SCM (version 2.2.2)
(see http://mercurial.selenic.com for more information)
Copyright (C) 2005-2012 Matt Mackall and others
This is free software; see the source for copying conditions. There is NO
warranty; not even for MERCHANTABILITY or FITNESS FOR A PARTICULAR PURPOSE.
```
Note: Because the command line is named hg, often we use it to refer to Mercurial.

#### **Configure**

By default, Mercurial reads  $\sim$ /. hgrc for configuration. Before any action, we need to at least add the following setting into the configuration file:

<sup>1</sup> **[ui]** <sup>2</sup> username = Your Name <your@email.address>

Mercurial has to be told who is working on repositories, so that it can record correct information. Note the uesrname here is arbitrary. It doesn't need to be the same as any of your local or online credential, but it's good to set to a consistent value in all your environments.

In this course we also add the following setting:

```
1 [diff]
2 git = True
```
to use the diff format that's compatible to another popular VCS Git.

#### **Initialize a New Repository**

To this point we are ready to initialize our first Mercurial repository:

```
1 $ hg init proj; ls -al
2 total 12
 3 drwxrwxr-x 3 yungyuc yungyuc 4096 Jun 5 06:06 ./
4 drwxrwxr-x 7 yungyuc yungyuc 4096 Jun 5 06:06 ../
5 drwxrwxr-x 3 yungyuc yungyuc 4096 Jun 5 06:06 proj/
```
#### **Repository File Layout**

A *repository* is the database that Mercurial stores history to. In the project we just created, the repository is in the subdirectory .hg/ of proj/:

```
1 $ ls -al proj/
2 total 12
3 drwxrwxr-x 3 yungyuc yungyuc 4096 Jun 5 06:06 ./
4 drwxrwxr-x 3 yungyuc yungyuc 4096 Jun 5 06:34 ../
5 drwxrwxr-x 3 yungyuc yungyuc 4096 Jun 5 06:06 .hg/
6 $ ls -al proj/hg/7 total 20
8 drwxrwxr-x 3 yungyuc yungyuc 4096 Jun 5 06:06 ./
  drwxrwxr-x 3 yungyuc yungyuc 4096 Jun 506:06.../10 -rw-rw-r-- 1 yungyuc yungyuc 57 Jun 5 06:06 00changelog.i
11 -rw-rw-r-- 1 yungyuc yungyuc 33 Jun 5 06:06 requires
12 drwxrwxr-x 2 yungyuc yungyuc 4096 Jun 5 06:06 store/
```
As you can see, a Mercurial repository is nothing more than a directory named .hg/ containing some data. Tracking (or managing) a software project with Mercurial pretty much is changing the  $\hbar q$  directory, and we don't do it by hands, but by the convenient tools of Mercurial, specifically, the hg command line.

#### **Basic Concepts**

There are some fundamental concepts we need to remember before using Mercurial:

- Working copy: it's basically the working directory of everything are you tracking in the project.
- Changeset: the difference between two tracked revision of the working copy (directory).
- Repository: where we store the changesets.

#### **Graph of Changes**

The following figure shows the graphical representation (directed acyclic graph, DAG) of a Mercurial repository:

Figure 3.1: Changesets in a repository

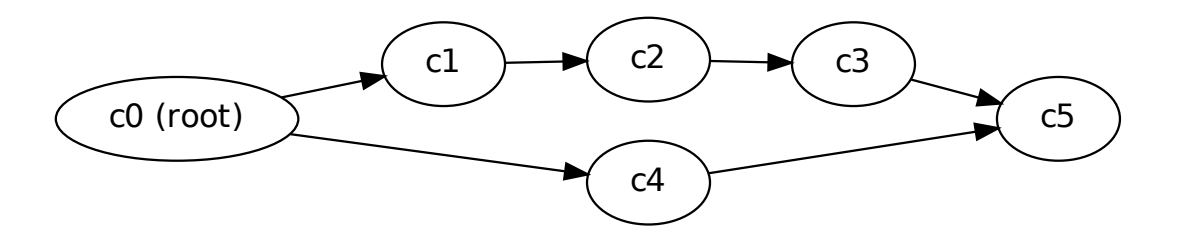

In the figure each node represents a changeset, and **c0** is the root. Every repository can have one and only one root. Because the root is the first "change" in the repository, the repository we just initialized has no root:

```
1 $ hg log
```
- <sup>2</sup> \$ hg id
- <sup>3</sup> 000000000000 tip

#### **Using the Help System of Mercurial**

As you can see, there's nothing after hg log, and the "tip" id (the latest changeset in a repository) is null. You can find more information about the command by using hq help:

```
1 $ hg help log
2 hg log [OPTION]... [FILE]
3
4 aliases: history
5
6 show revision history of entire repository or files
7
8 Print the revision history of the specified files or the entire project.
\overline{9}10 If no revision range is specified, the default is "tip:0" unless --follow
11 is set, in which case the working directory parent is used as the starting
12 revision.
13
14 File history is shown without following rename or copy history of files.
15 Use -f/--follow with a filename to follow history across renames and
16 copies. --follow without a filename will only show ancestors or
17 descendants of the starting revision.
```

```
18
19 By default this command prints revision number and changeset id, tags,
20 non-trivial parents, user, date and time, and a summary for each commit.
21 When the -v/--verbose switch is used, the list of changed files and full
22 commit message are shown.
23
24 Note:
25 log -p/--patch may generate unexpected diff output for merge
26 changesets, as it will only compare the merge changeset against its
27 first parent. Also, only files different from BOTH parents will appear
28 in files:.
29
30 Note:
31 for performance reasons, log FILE may omit duplicate changes made on
32 branches and will not show deletions. To see all changes including
33 duplicates and deletions, use the --removed switch.
34
35 See "hg help dates" for a list of formats valid for -d/--date.
36
37 See "hg help revisions" and "hg help revsets" for more about specifying
38 revisions.
39
40 See "hg help templates" for more about pre-packaged styles and specifying
41 custom templates.
42
43 Returns 0 on success.
44
45 options:
46
47 -f --follow follow changeset history, or file history across
48 copies and renames
49 -d --date DATE show revisions matching date spec
50 -C --copies show copied files
51 -k --keyword TEXT [+] do case-insensitive search for a given text
52 -r --rev REV [+] show the specified revision or range
53 --removed include revisions where files were removed
54 -u --user USER [+] revisions committed by user
55 -b --branch BRANCH [+] show changesets within the given named branch
56 -P --prune REV [+] do not display revision or any of its ancestors
57 -p --patch show patch
58 -g --git use git extended diff format
59 -l --limit NUM limit number of changes displayed
60 -M --no-merges do not show merges
61 --stat output diffstat-style summary of changes
62 --style STYLE display using template map file
63 --template TEMPLATE display with template
64 -I --include PATTERN [+] include names matching the given patterns
65 -X --exclude PATTERN [+] exclude names matching the given patterns
66 --mq operate on patch repository
67 -G --graph show the revision DAG
68
69 [+] marked option can be specified multiple times
70
71 use "hg -v help log" to show more info
```
#### **Commit**

Let's make the first commit:

```
1 $ touch file a
2 $ hg add file_a
3 $ hg ci -m "Initial commit."
4 $ hg log
5 changeset: 0:2fee2d78ec72
6 tag: tip
7 user: yungyuc <yyc@solvcon.net>
8 date: Sat Jun 15 20:52:23 2013 +0800
 summary: Initial commit.
```
Mercurial command-line is very smart and knows how to shorthand commands. hg ci is equivalent to hg commit. "Commit" means to "take the difference between the current revision and the working copy and store the difference in the repository as a new changeset". Therefore after the commit you have a new changeset. If you want to see what files are in each of the changesets, use hq  $log$  --stat:

```
1 $ hg log --stat
2 changeset: 0:2fee2d78ec72
3 tag: tip
4 user: yungyuc <yyc@solvcon.net>
5 date: Sat Jun 15 20:52:23 2013 +0800
6 summary: Initial commit.
7
8 file_a | 0
   9 1 files changed, 0 insertions(+), 0 deletions(-)
```
#### **Adding New Files**

When we make new files in the working copy, by default Mercurial doesn't track them. For example, let's make several empty files:

```
1 $ touch file_b file_c file_d
2 $ hg ci -m "This commit won't work."
3 nothing changed
  $ 1s5 file_a file_b file_c file_d
```
See? hg ci doesn't allow us to commit a changeset because it thinks "nothing changed", but indeed there are three new files file\_b, file\_c, and file\_d. It becomes clear that Mercurial doesn't "know" these new files when we use the hg st (status) command:

 \$ hg st ? file\_b ? file\_c ? file\_d

The question marks (?) indicate those files are not tracked by Mercurial. We need to hg add them:

```
1 $ hg add file_b file_c file_d
2 yungyuc@hayate:~/work/writing/pyengr/tmp/proj
3 $ hg st
4 A file_b
5 A file_c
 6 A file_d
```

```
7 yungyuc@hayate:~/work/writing/pyengr/tmp/proj
8 $ hg ci -m "Add three more files."
9 $ hg log --stat
10 changeset: 1:7fb98d36f680
11 tag: tip
12 user: yungyuc <yyc@solvcon.net>
13 date: Sun Jun 16 16:04:51 2013 +0800
14 summary: Add three more files.
15
16 file_b | 0
17 file_c | 0
18 file_d | 0
19 3 files changed, 0 insertions(+), 0 deletions(-)
20
21 changeset: 0:2fee2d78ec72
22 user: yungyuc <yyc@solvcon.net>
23 date: Sat Jun 15 20:52:23 2013 +0800
24 summary: Initial commit.
25
26 file_a | 0
27 1 files changed, 0 insertions(+), 0 deletions(-)
```
#### **Modification of Files**

Mercurial will detect the changed contents of tracked files. Let's try it with some change:

```
1 $ echo "Some texts." >> file_a
```
hg st knows file\_a is changed (see the M in front of file\_a):

```
1 $ hg st
2 M file_a
```
And you can check the difference by hq diff:

```
1 $ hg diff
2 diff --git a/file_a b/file_a
3 \left( - - - a/file_a \right)4 +++ b/file_a5 @@ -0,0 +1,1 @@
6 +Some texts.
```
Finally we can commit:

```
1 $ hg ci -m "Change file_a."
2 $ hg log
3 changeset: 2:35f496a1ff0b
4 tag: tip
5 user: yungyuc <yyc@solvcon.net>
6 date: Sun Jun 16 16:27:45 2013 +0800
7 summary: Change file_a.
8
9 changeset: 1:7fb98d36f680
10 user: yungyuc <yyc@solvcon.net>
11 date: Sun Jun 16 16:04:51 2013 +0800
12 summary: Add three more files.
13
14 changeset: 0:2fee2d78ec72
```

```
15 user: yungyuc <yyc@solvcon.net>
16 date: Sat Jun 15 20:52:23 2013 +0800
17 summary: Initial commit.
```
#### **The Simplest Work Flow**

After learning to commit files, you basically can use Mercurial to track anything. The general procedure is:

- 1. Initialize a repository by hg init name to start a project.
- 2. Create some blank files, hg add file1 file2 ..., and hg ci -m "Commit log message."
- 3. Edit the files and hg ci -m "Some meaningful commit logs." the changeset.
- 4. Continue with steps 1–3.

Mercurial discourages editing history, so even with some history-changing functionalities (like MQ), you cannot easily change what you've committed. Your repository is a pretty safe strongbox for your work.

#### **Ignorance**

When adding a bunch of files to a repository, sometimes we are lazy and do something like this:

```
1 $ touch file_1 file_2 file_3 file_4 generated
2 $ hg add
3 adding file_1
4 adding file_2
5 adding file_3
6 adding file_4
7 adding generated
8 $ hg st
9 A file_1
10 A file_2
11 A file_3
12 A file_4
```

```
13 A generated
```
Assume generated is a file generated form a script. We don't want to track it since it changes every time when we run the script. One way to do it is to be explicit when adding:

```
1 $ hg revert .
2 forgetting file_1
3 forgetting file_2
4 forgetting file_3
5 forgetting file_4
6 forgetting generated
7 $ hg add file_[1-4]
8 yungyuc@hayate:~/work/writing/pyengr/tmp/proj
9 $ hg st
10 A file_1
11 A file_2
12 A file_3
13 A file_4
14 ? generated
```
It resolves the issue, but with two drawbacks:

1. Now we can't be lazy any more.

2. hg st says it doesn't know about generated, about which we don't care.

Mercurial provides an ignore file to better solve this problem. Let's add. hgignore into the repository:

```
1 $ echo "syntax: glob
2 > generated" > .hgignore
3 $ hg st
4 A file_1
5 A file_2
6 A file_3
7 A file_4
8 ? .hgignore
9 $ hg add .hgignore
10 $ hg st
11 A .hgignore
12 A file_1
13 A file_2
14 A file_3
15 A file_4
16 $ hg ci -m "Add ignorance." .hgignore
17 $ hg ci -m "Add 4 empty files."
18 $ hg log --stat -l 2
19 changeset: 4:06dacab043bf
20 tag: tip
21 user: yungyuc <yyc@solvcon.net>
22 date: Sun Jun 16 16:47:18 2013 +0800
23 summary: Add 4 empty files.
24
25 file_1 | 0
26 file_2 | 0
27 file_3 | 0
28 file_4 | 0
29 4 files changed, 0 insertions(+), 0 deletions(-)
30
31 changeset: 3:871d0c94b01e
32 user: yungyuc <yyc@solvcon.net>
33 date: Sun Jun 16 16:47:02 2013 +0800
34 summary: Add ignorance.
35
36 .hgignore | 2 ++
37 1 files changed, 2 insertions(+), 0 deletions(-)
```
A real example of .hgignore can be found at [https://bitbucket.org/yungyuc/pyengr/src/tip/.hgignore.](https://bitbucket.org/yungyuc/pyengr/src/tip/.hgignore)

#### **Publish to Bitbucket**

Bitbucket is a online hosting service for Mercurial (and Git, which I ignore here). We can push our local repository to Bitbucket (or BB in short) to make it available to the world (a public BB repository) or a selected group of people (a private BB repository).

To proceed, you need an account at Bitbucket. It's free. After having the account, you can create a repository:

Click the "Create repository" button and we are ready to go. If you have added your SSH key to BB, you can push your local changes to BB with it:

```
1 $ hg push ssh://hg@bitbucket.org/yungyuc/example_proj
```

```
2 pushing to ssh://hg@bitbucket.org/yungyuc/example_proj
```

```
3 searching for changes
```

```
4 remote: adding changesets
```
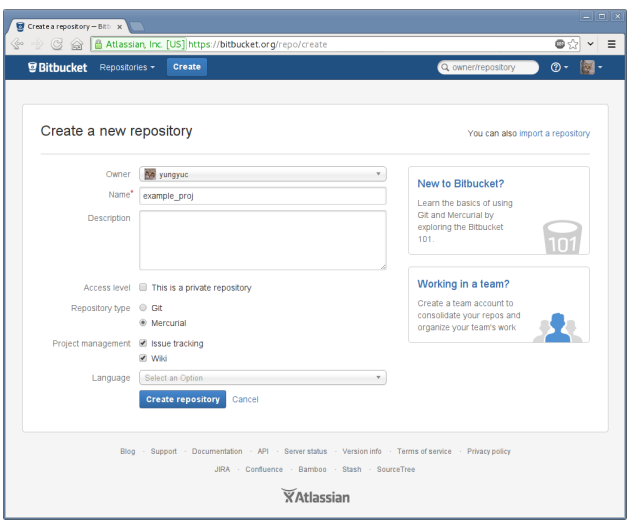

```
5 remote: adding manifests
6 remote: adding file changes
```

```
7 remote: added 5 changesets with 10 changes to 9 files
```
Note: Of course you need to replace ssh://hg@bitbucket.org/yungyuc/example\_proj with the repository you created. And if you haven't set a SSH key at BB, you will need to use the HTTP protocol to communicate with your BB repository: https://username@bitbucket.org/username/example\_proj (replace username with your BB user name).

After pushing the changes, you should see the front page of your BB repository like:

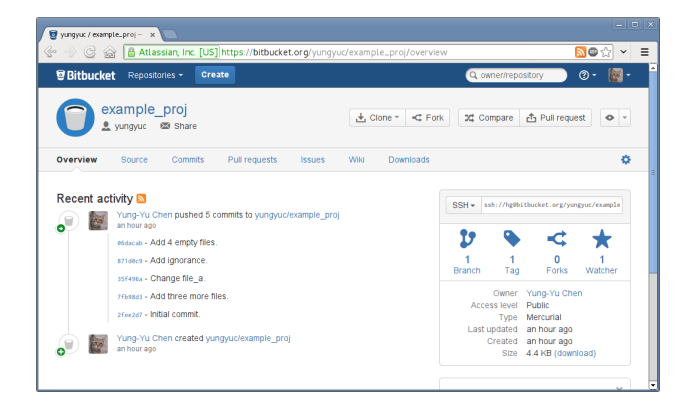

Clicking "Commits" will bring us to a page to view a graphical history of the commits: Since we've made the BB repository public, everyone in the world can collaborate on it.

#### **Mercurial Queue**

Mercurial Queue is often called "mq". mq is an important feature of Mercurial, but it is implemented as an ["extension"](http://mercurial.selenic.com/wiki/UsingExtensions). To enable it, edit your  $\sim/$  . hgrc and add the following lines:

```
1 [extensions]
2 hgext.mq=
```
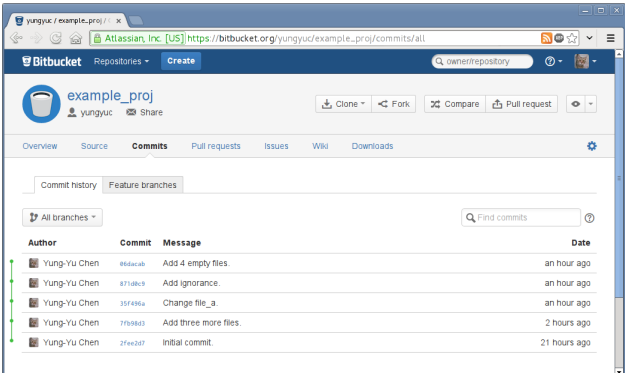

Note that if there is already a section named [extensions], don't repeat it and just add the second line hgext.mq= to your setting file ~/.hgrc.

Mercurial queue is a tool for us to manage "patches". The extension was inspired by [quilt](http://savannah.nongnu.org/projects/quilt) and seamlessly integrated into Mercurial. Because Mercurial discourage modification of history, mq is the answer for history-editing actions. Mercurial queue allows us to systematically change what has been committed into a repository, and we fully understand we are changing the history, because mq uses a different set of commands.

After enable the extension, you will have a bunch of new commands: qnew, qref, qpush, qpop, qfin, and several others.

#### **Create a Patch**

Use hg qnew to create a new patch:

```
1 $ hg qnew test -m "Patch for testing."
2 $ hg log -l 3
3 changeset: 5:860f045d5a1a
4 tag: qbase
5 tag: qtip
6 tag: test
7 tag: tip
8 user: yungyuc <yyc@solvcon.net>
9 date: Sun Jun 23 18:00:30 2013 +0800
10 summary: Patch for testing.
11
12 changeset: 4:06dacab043bf
13 tag: qparent
14 user: yungyuc <yyc@solvcon.net>
15 date: Sun Jun 16 16:47:18 2013 +0800
16 summary: Add 4 empty files.
17
18 changeset: 3:871d0c94b01e
19 user: yungyuc <yyc@solvcon.net>
20 date: Sun Jun 16 16:47:02 2013 +0800
21 summary: Add ignorance.
```
The first argument after hg qnew command is the patch name. In this example we created a patch named "test". As we saw in the output of hg log, a mq patch is nothing more than a regular changeset! But since it's a "patch", there must be something distinguish it from a regular changeset, isn't it?

1 \$ cat .hg/patches/test

<sup>2</sup> # HG changeset patch

```
3 # Parent 06dacab043bf1beb5d01f20c5d127341d980c4b8
4 Patch for testing.
```
Here's the difference: mq maintains a directory . hg/patches for all patches belonging to a "Mercurial queue". Each patch is a file in the directory with the file name set to the patch name.

When creating a new patch without any change in the working copy, you will get an empty patch like the "test" patch we made. If we qnew a patch with existing modification in the working copy, the modification will be incorporated into the patch:

```
1 $ echo "some text" >> file_1
2 yungyuc@hayate:~/work/writing/pyengr/tmp/proj
  3 $ hg qnew modify -m "Create a patch with some modification in working copy."
  4 yungyuc@hayate:~/work/writing/pyengr/tmp/proj
5 $ hg qdiff
6 diff --git a/file_1 b/file_1
7 --- a/file 1
8 +++ b/file_19 @@ -0,0 +1,1 @@
10 +some text
11 $ hg log -l 4
12 changeset: 6:efbbac003006
13 tag: modify
14 tag: qtip
15 tag: tip
16 user: yungyuc <yyc@solvcon.net>
17 date: Sun Jun 23 18:17:01 2013 +0800
18 summary: Create a patch with some modification in working copy.
19
20 changeset: 5:860f045d5a1a
21 tag: qbase
22 tag: test
23 user: yungyuc <yyc@solvcon.net>
24 date: Sun Jun 23 18:00:30 2013 +0800
25 summary: Patch for testing.
26
27 changeset: 4:06dacab043bf
28 tag: qparent
29 user: yungyuc <yyc@solvcon.net>
29 user: yungyuc syrector...<br>30 date: Sun Jun 16 16:47:18 2013 +0800
31 summary: Add 4 empty files.
32
33 changeset: 3:871d0c94b01e
34 user: yungyuc <yyc@solvcon.net>
35 date: Sun Jun 16 16:47:02 2013 +0800
36 summary: Add ignorance.
```
#### **Incremental Change**

mq allows us to slowly cook a changeset, i.e., a patch. We can modify the working copy bit by bit, and save the changes into the patch. At the beginning only file\_1 was changed:

```
1 $ hg qdiff --stat
2 file_1 | 1 +
3 1 files changed, 1 insertions(+), 0 deletions(-)
```
Let's make more change:

```
1 $ echo "some other code" > file_3
2 $ hg diff --stat
3 file_3 | 1 +
  4 1 files changed, 1 insertions(+), 0 deletions(-)
```
Use hg qref to "refresh" the patch. After the refreshment, the modification is moved from the working copy to the patch:

```
1 $ hg qref
2 $ hg diff --stat
3 $ hg qdiff --stat
4 file_1 | 1 +
5 file_3 | 1 +
  2 files changed, 2 insertions(+), 0 deletions(-)
```
#### **Popping and Pushing Patches**

A committed changeset can't be easily changed. In fact, it's nearly impossible to do it without the mq extension in Mercurial. The "obvious" way to change history in Mercurial is mq.

Right now we have two patches applied in our repository:

```
1 $ hg qapp
```
- test
- modify

The first applied patch is "test", while the second is "modify". Since they are patches, we can unapply and reapply them. And we do that with hg qpop and hg qpush commands, respectively.

Although it is Mercurial "queue", it actually operates like a stack, and we can pop and push patches from and to a mq. Let's pop the last patch for demonstration:

```
1 $ hg qpop
2 popping modify
3 now at: test
4 $ hg qapp
5 test
6 $ hg log -1 2
7 changeset: 5:860f045d5a1a
8 tag: qbase
9 tag: qtip
10 tag: test
11 tag: tip
12 user: yungyuc <yyc@solvcon.net>
13 date: Sun Jun 23 18:00:30 2013 +0800
14 summary: Patch for testing.
15
16 changeset: 4:06dacab043bf
17 tag: qparent
18 user: yungyuc <yyc@solvcon.net>
19 date: Sun Jun 16 16:47:18 2013 +0800
20 summary: Add 4 empty files.
```
And then push it back:

```
1 $ hg qpush
2 applying modify
```
now at: modify

We can also pop or push everything at once:

```
1 \div hg qpop -a2 popping modify
3 popping test
4 patch queue now empty
5 $ hg qpush -a
6 applying test
7 patch test is empty
8 applying modify
9 now at: modify
10 $ hg qapp
11 test
12 modify
```
#### **Finalization**

After a series of hack, we will turn the patches in a mq back into regular changesets. We will do it by using hq qfin command:

```
1 $ hg qfin
2 abort: no revisions specified
```
One common mistake in using the command is forgetting to specify the patch to finish. By default hg qfin doesn't finish all patches, so that we can selectively finish one:

```
1 $ hg qser
2 test
3 modify
4 $ hg qfin test
5 $ hg qser
6 modify
```
Alternatively, we can also finish all patches at once:

```
1 $ hg qfin -a
2 $ hg qser
3 \quad$ hq loq -1 3
4 changeset: 6:be3db2f671d5
5 tag: tip
6 user: yungyuc <yyc@solvcon.net>
7 date: Sun Jun 23 18:33:01 2013 +0800
8 summary: Create a patch with some modification in working copy.
9
10 changeset: 5:4e435afd759f
11 user: yungyuc <yyc@solvcon.net>
12 date: Sun Jun 23 18:25:29 2013 +0800
13 summary: Patch for testing.
14
15 changeset: 4:06dacab043bf
16 user: yungyuc <yyc@solvcon.net>
17 date: Sun Jun 16 16:47:18 2013 +0800
18 summary: Add 4 empty files.
```
Note that when a patch is applied in a repository, Mercurial won't let you push, until now:

\$ hg push ssh://hg@bitbucket.org/yungyuc/example\_proj

pushing to ssh://hg@bitbucket.org/yungyuc/example\_proj

```
3 searching for changes
4 remote: adding changesets
 remote: adding manifests
 remote: adding file changes
 remote: added 2 changesets with 2 changes to 2 files
```
### **Other Topics**

This is a basic tutorial to version control and Mercurial. There are several important topics that we haven't touched:

- 1. Clone and pull.
- 2. Branch (multiple heads) and merge.
- 3. Tag.
- 4. Multiple mq and mq repository.

We will visit them another time.

## **3.3.2 Unit Tests**

## **3.3.3 Documentation**

- **3.3.4 Management of Runtime and Dependencies**
- **3.3.5 Packaging and Distribution**
- **3.4 Numerical Analysis**

## **3.4.1 Basic Array Operations**

### **3.4.2 Linear Algebra**

## **3.4.3 Fourier Analysis**

#### **Fourier Transform and Discrete Fourier Transform**

Consider the Fourier transform pair  $1$ :

$$
F(\omega) = \mathcal{F}\left\{f(t)\right\} \stackrel{\text{def}}{=} \int_{-\infty}^{\infty} f(x)e^{-i2\pi\omega x} dx \tag{3.1}
$$

$$
f(x) = \mathcal{F}^{-1}\left\{F(\omega)\right\} \stackrel{\text{def}}{=} \int_{-\infty}^{\infty} F(\omega)e^{i2\pi\omega x} d\omega \tag{3.2}
$$

x denotes the temporal or spatial coordinate, and  $\omega$  denotes the frequency coordinate. Equation (??) defines the forward Fourier transform from  $f(x)$  to  $F(\omega)$ . Equation (??) defines the backward (inverse) Fourier transform from  $F(\omega)$  to  $f(x)$ .

<span id="page-32-0"></span><sup>1</sup> William L. Briggs and Van Emden Henson, *The DFT: An Owners' Manual for the Discrete Fourier Transform*, SIAM, 1987. <http://www.amazon.com/gp/product/0898713420/>

Suppose the function  $f(x)$  can be sampled in an interval [0, A] with N discrete points of the same sub-interval  $\Delta x =$  $A/N$  as:

$$
f_n \stackrel{\text{def}}{=} f(x_n) = f(n\Delta x), \quad n = 0, \dots, N - 1
$$

The forward discrete Fourier transform (DFT) can be defined to be:

$$
\tilde{F}\left(\frac{k}{A}\right) \stackrel{\text{def}}{=} \sum_{n=0}^{N-1} f(n\Delta x) e^{-i2\pi \frac{nk}{N}} \tag{3.3}
$$

There is a relationship between  $F(\omega)$  (in Eq. (??)) and  $\tilde{F}(k/A)$  (in Eq. (??)), which will be derived in what follows. Assume  $f(x) = 0$  for  $x < 0, x > A$ . Equation (??) can then be rewritten as:

$$
F(\omega) = \int_0^A f(x)e^{-i2\pi\omega x}dx
$$
\n(3.4)

To facilitate the derivation, the integrand in Eq. (??) be defined as:

$$
g(x) \stackrel{\text{def}}{=} f(x)e^{-i2\pi\omega x} \tag{3.5}
$$

Aided by the trapezoid rule and Eq. (??), the integration of Eq. (??) can be approximated as:

$$
F(\omega) \cong \frac{\Delta x}{2} \left[ g(0) + 2 \sum_{n=1}^{N-2} g(x_n) + g(A) \right]
$$
 (3.6)

Assume

$$
g(0) = g(A)
$$

then Eq. (??) can be written as:

$$
F(\omega) \cong \Delta x \sum_{n=0}^{N-1} g(x_n) = \frac{A}{N} \sum_{n=0}^{N-1} f(x_n) e^{-i2\pi \omega x_n}
$$
 (3.7)

Because the longest wave length that the sampling interval allows is A, the frequency of the fundamental mode is

$$
\Delta \omega = \frac{1}{A} \tag{3.8}
$$

which is the spacing of the frequency-domain ( $\omega$ ) grid that covers the frequency interval  $[-\Omega/2, \Omega/2]$  with N points. Aided by using Eq. (??), it can be obtained that

$$
\Omega = N \Delta \omega = \frac{N}{A}
$$

N

and thus

$$
A\Omega = N \tag{3.9}
$$

Because

$$
\Delta x = \frac{A}{N}, \quad \Delta \omega = \frac{1}{A}
$$
\n
$$
\Delta x \Delta \omega = \frac{1}{N} \tag{3.10}
$$

it can be shown that

Equations (??) and (??) are the *reciprocity relations*.

To proceed, write

$$
x_n \omega_k = (n\Delta x)(k\Delta \omega) = \frac{nA}{N} \frac{k}{A} = \frac{nk}{N}
$$

Equation (??) becomes

$$
F(\frac{k}{A}) \cong \frac{A}{N} \sum_{n=0}^{N-1} f(n\Delta x) e^{-i2\pi \frac{nk}{N}}
$$

Substituting Eq.  $(?)$  into the previous equation gives:

$$
F(\frac{k}{A}) \cong \frac{A}{N}\tilde{F}(\frac{k}{A})
$$
\n(3.11)

which defines the scaling relation between the Fourier transform (Eq. (??)) and the discrete Fourier transform (Eq.  $(?)$ ).

#### **Example Code**

```
1 class Transform(object):
2 def __init__(self, ngrid, extent, average=False):
3 from numpy import arange, empty
4 from fftw3 import Plan
5 self.ngrid = ngrid
6 self.extent = extent
7 \quad self.interval = interval = extent[1] - extent[0]
8 # calculate xgrid.
9 self.xgrid = xgrid = arange(ngrid, dtype='float64')
10 xqrid /= nqrid-111 xgrid *= interval
12 xgrid += extent [0]
13 self.dx = dx = xgrid[1] - xgrid[0]
14 # calculate bandwidth, kgrid, and kscale.
15 self.bw = bw = 1.0 / dx16 self.kgrid = kgrid = arange(ngrid, dtype='float64')
17 kgrid / ngrid
18 kgrid \star= bw
19 kgrid -= bw/220 self.kscale = 1.0 if average else interval/2
21 self.kscale /= ngrid/2
22 # make x-/k-array.
23 self.xarrw = empty(ngrid, dtype='complex128')
24 self.karr = empty(ngrid, dtype='complex128')
25 self.karrw = empty(ngrid, dtype='complex128')
26 # make fftw plans.
27 self.wforward = Plan(self.xarrw, self.karrw,
28 direction='forward', flags=['estimate'])
29 self.wbackward = Plan(self.karrw, self.xarrw,
30 direction='backward', flags=['estimate'])
31
32 def forward(self):
33 from numpy.fft import fft, fftshift
34 self.karr[:] = fftshift(fft(self.xarrw))
35 self.wforward()
36 self.karrw[:] = fftshift(self.karrw)
```

```
37 self.karr *= self.kscale
38 self.karrw *= self.kscale
39
40 def report(self):
41 import sys
42 sys.stdout.write('ngrid: %d; ' % self.ngrid)
43 sys.stdout.write('extent: \frac{2}{3}g, \frac{2}{3}g; ' \frac{2}{3} tuple(self.extent))
44 sys.stdout.write('interval: %g; ' % self.interval)
45 sys.stdout.write('dx: %g; ' % self.dx)
46 sys.stdout.write('bandwidth: %g; ' % self.bw)
47 sys.stdout.write('krange: %g, %g ' % (self.kgrid[0], self.kgrid[-1]))
48 sys.stdout.write('\n')
49
50 class SineTransform(Transform):
51 def __init__(self, ngrid, extent, freq, **kw):
52 from numpy import sin, pi
53 super(SineTransform, self).__init__(ngrid, extent, **kw)
54 # remember the frequency.
55 self.freq = freq
56 # initialize x/t data.
57 self.xarrw[:] = sin(2*pi * freq * self.xgrid)58 # for plotting.
59 self.fig = None
60 self.xax = None
61 self.kax = None
62
63 def plot(self, figsize=(12, 6)):
64 from numpy import absolute
65 from matplotlib import pyplot as plt
66 # create the figure.
67 self.fig = fig = plt.figure(figsize=figsize)
68 # plot in t/x-space.
69 self.xax = xax = fig.addsubplot(1, 2, 1)70 xax.plot(self.xgrid, self.xarrw.real)
71 xax.set_title('$N$ = %d' % self.ngrid)
72 xax.set_xlim(self.xgrid[0], self.xgrid[-1])
73 xax.set_ylim(-1.1, 1.1)
74 xax.set_xlabel('$t$/$x$ (s/m)')
75 xax.grid()
76 # plot in f/k-space.
\eta self.kax = kax = fig.add_subplot(1, 2, 2)
78 kax.plot(self.kgrid, absolute(self.karr), label='numpy.fft.fft')
79 kax.plot(self.kgrid, absolute(self.karrw), label='fftw3.plan')
80 kax.set_xlim(self.kgrid[0], self.kgrid[-1])
81 kax.set_xlabel('$f$/$k$ (Hz/$\\frac{1}{\mathrm{m}}$')
82 kax.grid()
83 kax.legend()
84
85 class RectTransform(Transform):
86 def __init__(self, ngrid, extent, **kw):
87 from numpy import absolute, sinc
88 super(RectTransform, self).__init__(ngrid, extent, **kw)
89 # initialize x/t data.
90 self.xarrw.fill(0)
91 self.xarrw[absolute(self.xgrid) < 0.5] = 1
92 self.kana = sinc(self.kgrid)
93 # for plotting.
94 self.fig = None
```

```
95 self.xax = None
96 self.kax = None
97
98 def plot(self, figsize=(12, 6)):
99 from numpy import absolute
100 from matplotlib import pyplot as plt
101 \# create the figure.
102 self.fig = fig = plt.figure(figsize=figsize)
103 # plot in t/x-space.
104 self.xax = xax = fig.add_subplot(1, 2, 1)
105 xax.plot(self.xgrid, self.xarrw.real)
106 xax.set_title('$N$ = %d' % self.ngrid)
107 xax.set_xlim(self.xgrid[0], self.xgrid[-1])
108 xax.set_ylim(-0.1, 1.1)
109 xax.set_xlabel('$t$/$x$ (s/m)')
110 xax.grid()
111 # plot in f/k-space.
112 self.kax = kax = fig.add_subplot(1, 2, 2)
113 kax.plot(self.kgrid, absolute(self.karr), label='numpy.fft.fft')
114 kax.plot(self.kgrid, absolute(self.karrw), label='fftw3.Plan')
115 kax.plot(self.kgrid, absolute(self.kana), label='analytical')
116 kax.set_xlim(self.kgrid[0], self.kgrid[-1])
117 kax.set_xlabel('$f$/$k$ (Hz/$\\frac{1}{\mathrm{m}}$')
118 kax.grid()
119 kax.legend()
120
121 def main():
122 from matplotlib import pyplot as plt
123
124 stfm = SineTransform(2**7, (-1.5, 1.5), 1.0, average=True)125 stfm.report()
126 stfm.forward()
127 stfm.plot()
128
129 rtfm1 = RectTransform(2**5, (-1., 1.), average=True)130 rtfm1.report()
131 rtfm1.forward()
132 rtfm1.plot()
133 rtfm2 = RectTransform(100, (-5., 5.))134 rtfm2.report()
135 rtfm2.forward()
136 rtfm2.plot()
137
138 plt.show()
139
140 if __name__ == '__main__':
141 main()
```
class pyengr.fourier.**Fourier**(*ngrid*, *extent*, *average=False*) Fourier transform pair that supports both numpy.fft and fftw3.Plan. **3.4.4 Visualization**

## **3.5 High-Performance and High-Throughput Computing**

- **3.5.1 Multi-Threaded Programming**
- **3.5.2 Distributed Computing**

## **3.6 Recipes**

**3.6.1 Solving Partial Differential Equations**

**CHAPTER**

**FOUR**

# **INDICES AND TABLES**

- *genindex*
- *modindex*
- *search*

# **PYTHON MODULE INDEX**

## p

pyengr.fourier, ??